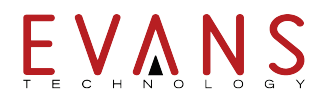

# Administration in Primavera P6 Enterprise

Learn to use Primavera P6 to complete a wide variety of administrative functions, including how to create users who will access the application and assign their security privileges. Additionally, you will learn how to create enterprise data such as project codes, such as project codes, cost accounts, and financial periods. The course also covers administration topics in P6 Web Access, including User Interface views and calculated user- defined fields.

**Note:** This course covers the Administrative functions in both the Client and Web version.

## **Duration:** 1 Day **Prerequisites:** Managing Projects in Primavera P6 (Recommended but not Mandatory)

## Course Topics

## *Creating Calendars*

Define worktime and non-worktime Global, Project, and Resource calendars Create a new project calendar

## *Defining Project Codes*

Create values for project codes Assign weights to codes and code values Designate a secure code Assign project code values

## *Defining Resource Codes*

Create values for resource codes Assign resource code values

## *Defining Activity Codes*

Create values for activity codes Designate a secure code Assign activity code values

#### *User Access*

Describe the process for establishing security Define OBS hierarchy Create OBS hierarchy Establish security profiles for global & project data Create a new user with access privileges

## *Summarizing Project Data & Run Job Services*

View summarizer details Manually summarize data Define job service options Automatically summarize data using a job service

#### *User-Defined Fields and Global Change*

Establish user-defined fields Define global change parameters Execute a global change

## *Financial Periods*

Create financial periods Display financial periods as columns Store past period performance

## *Defining Cost Accounts*

View the cost accounts dictionary Assign cost accounts to activities Assign cost accounts to expenses

## *Web Administration*

Manage User Interface views Create a calculated user-defined field Create issue codes Create an issue form